version-15-08 client-15-08

## **Mise à jour d'un poste client 15.08**

Après avoir [déployé un poste 15.08](https://docs.abuledu.org/2015/abuledu_client_15.08/deploiement_de_la_version_client_15.08) il faut ensuite faire une mise à jour pour récupérer les améliorations développées entre la date de création de l'image et la date de déploiement de celle-ci.

Documentation en cours de rédaction

## **Mise à jour d'un seul poste client 15.08**

- sur le poste client: rm -f /etc/abuledu/upgradeversion
- rebooter le poste client et vérifier que la mise à jour se fait correctement
- sur le poste client éventuellement lancer à la main /etc/init.d/horizon-autoboot start

## **Mise à jour d'un parc complet de postes client 15.08**

Procédure à lancer sur le serveur pour forcer la mise à jour du parc des postes clients:

- sur le serveur, abuledu-upgrade
- sur le serveur, horizon-apt-download-pc64-trusty.sh
- sur le serveur, forcer la mise à jour des clients lors de leur prochain amorçage horizoncomputers-force-upgrade-on-next-boot
- sur le poste client : rebooter et vérifier que le déploiement se fait correctement
- sur le poste client éventuellement lancer à la main /etc/init.d/horizon-autoboot start

From: <https://docs.abuledu.org/> - **La documentation d'AbulÉdu**

Permanent link: **[https://docs.abuledu.org/2015/abuledu\\_client\\_15.08/mise\\_a\\_jour\\_de\\_la\\_version\\_client\\_15.08?rev=1481455302](https://docs.abuledu.org/2015/abuledu_client_15.08/mise_a_jour_de_la_version_client_15.08?rev=1481455302)**

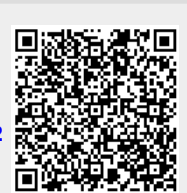

Last update: **2016/12/11 12:21**